# Domoticz sur raspberry et arduino - commandes en 433Mhz

Création d'une box domotique, avec un raspberry et un arduino. Ce projet permet d'avoir une interface, accessible via pc ou smartphone, pour commander des lampes, ou lire les données de température.

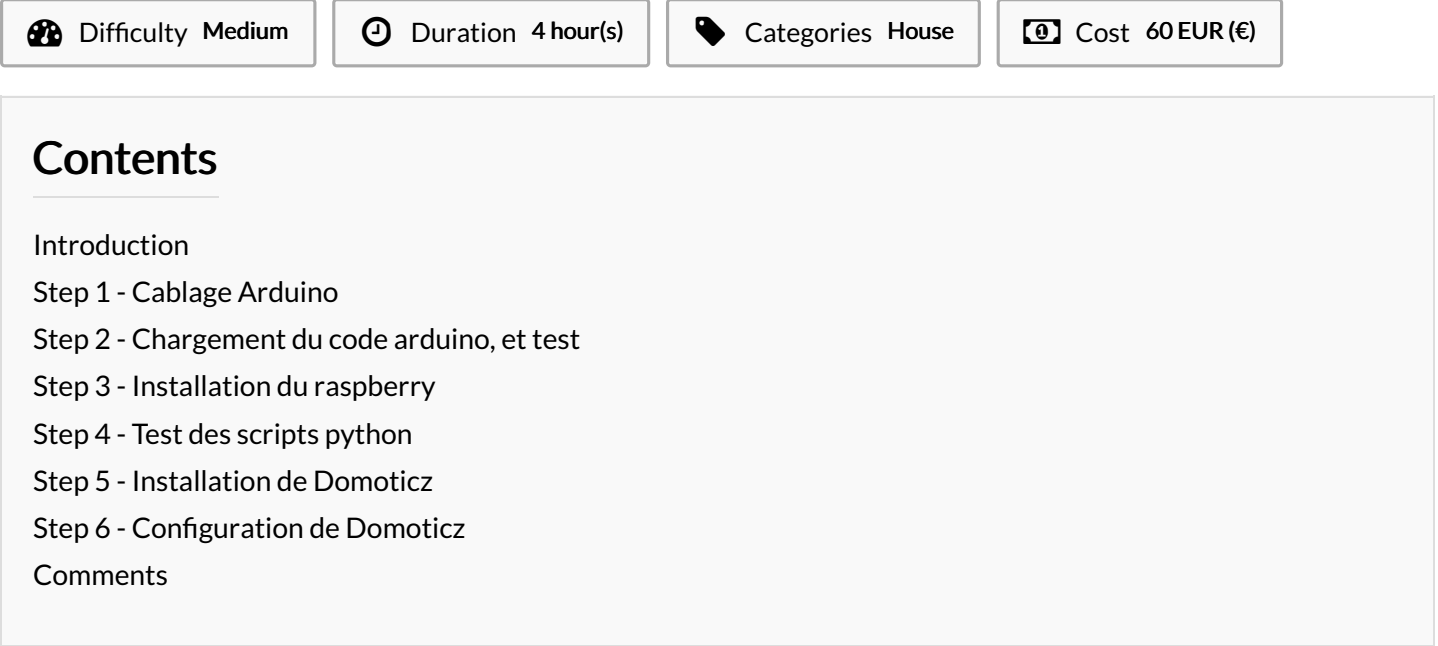

## <span id="page-0-0"></span>Introduction

Principe général :

Domoticz est installé sur le raspberry, cela permet d'avoir un interface de gestion et de visualisation des données, accessible via WIFI, sur son téléphone ou son PC (le raspberry étant connecté par cable réseau à la box internet de la maison.

L'arduino est connecté au raspberry via un cable usb, cela permet l'alimentation de l'arduino, ainsi que l'échange des données entre le raspberry et l'arduino.

L'arduino est connecté à un capteur de température et d'humidité pour collecter les données. Il est aussi connecté à un emetteur et un récepteur radio 433Mh pour pouvoir commander des modules à distance.

Enfin, j'ai utilisé des prises commandés via une télécommande 433Mhz, ces prise peuvent donc aussi être commandé par l'arduino, en utilisant l'interface Domoticz et me permette de commander des lumières, mais on pourrai aussi y mettre d'autre choses, comme des radiateurs electriques.

#### Materials

Tools

- Raspberry Pi B
- Arduino Nano (ou UNO)
- récepteur 433Mhz
- émetteur 433Mhz
- capteur température et humidité DHT22
- résistance 4,7KΩ
- condensateur 100nF
- $\bullet$  plaque d'essai et fils

#### <span id="page-1-0"></span>Step 1 - Cablage Arduino

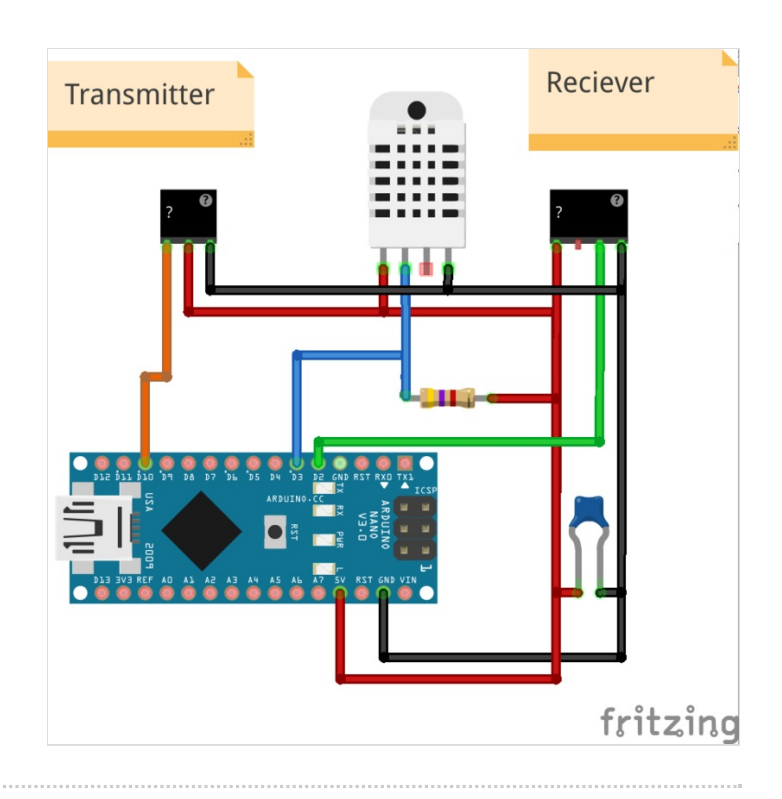

## <span id="page-1-1"></span>Step 2 - Chargement du code arduino, et test

le code est sur github : <https://github.com/pierreboutet/domotique433>

prenez d'abord le programme arduino :

<https://raw.githubusercontent.com/pierreboutet/domotique433/master/serial-DHT22-433Mhz/serial-DHT22-433Mhz.ino> Charger le via l'IDE arduino, si vous ouvrez ensuite le moniteur serie, (outils > Moniteur Série) vous pouvez tester l'envoie de commande.

Tapez l'une des commande ci-dessous dans le moniteur pour tester votre programme :

- $\bullet$  "Humidity": doit vous afficher en retour la température et l'humidité mesurées par le capteur
- "listen": cela permet d'écouter la fréquence radio 433Mhz, après avoir exécuté la commande, le programme se met en attente d'un code, puis retourne le premier code qu'il recoit par radio
- "send:123456": envoie le code 123456 par radio (remplacez 123456 par la valeur souhaitée)

## <span id="page-1-2"></span>Step 3 - Installation du raspberry

Suivez les instructions sur le site rasberry.org pour l'installer. J'ai pris l'image Raspbian, mais d'autre image tels que noobs ou ubuntu devrai fonctionner aussi de la même manière.

A la fin de l'installation, vous devriez pouvoir vous connecter en SSH au raspberry.

Via la console SSH, installez également les paquet requis pour domoticz et python, grâce à la commande suivante :

sudo apt-get install python-mysqldb apache2 php5 php5-mysql libapache2-mod-php5

## <span id="page-1-3"></span>Step 4 - Test des scripts python

pour la communication entre raspberry et arduino, j'utilise des scripts pythons.

vous pouvez les retrouver ici : <https://github.com/pierreboutet/domotique433/tree/master/scriptsPython>

Copier tout ces scripts dans un répertoire sur le raspberry.

Attention, vous devrez peut être modifier certains paramètres dans ces scripts, notamment le port ou est branché l'arduino, dans mon cas : '/dev/ttyUSB0'

## <span id="page-1-4"></span>Step 5 - Installation de Domoticz

## <span id="page-1-5"></span>Step 6 - Configuration de Domoticz